# **ФЕДЕРАЛЬНОЕ ГОСУДАРСТВЕННОЕ БЮДЖЕТНОЕ УЧРЕЖДЕНИЕ ВСЕРОССИЙСКИЙ НАУЧНО-ИССЛЕДОВАТЕЛЬСКИЙ ИНСТИТУТ МЕТРОЛОГИЧЕСКОЙ СЛУЖБЫ (ФГБУ "ВНИИМС")**

## **СОГЛАСОВАНО**

Заместитель директора по производственной метрологии ФГБУ "ВНИИМС" **Color** А.Е. Коломин  $2<sub>11</sub>$  $0 \epsilon$  2022 г.

**Государственная система обеспечения единства измерений Система измерений количества нефтепродуктов на АУТН темных и светлых нефтепродуктов ООО ''Газпром нефтехим Салават"**

**Методика поверки**

**МП 208-032-2022**

г. Москва

1.1. Настоящий документ распространяется на систему измерений количества нефтепродуктов на АУТН темных и светлых нефтепродуктов ООО "Газпром нефтехим Салават" (далее - Система), предназначенную для непрерывного автоматизированного измерения массы нефтепродуктов.

1.2 Реализация данной методики обеспечивает метрологическую прослеживаемость расходомеров к Государственному первичному специальному эталону единиц массы и объема жидкости в потоке массового и объемного расходов жидкости и массового расходов ГЭТ 63-2019 согласно Приказу Росстандарта от 07.02.2018 г. № 256.

1.3. Настоящая методика поверки применяется для поверки Системы измерений количества нефтепродуктов на АУТН темных и светлых нефтепродуктов ООО "Газпром нефтехим Салават", используемой в качестве рабочего средства измерений в соответствии с государственной поверочной схемой для средств измерений массы и объема жидкости в потоке массового и объемного расходов жидкости и массового расходов.

В результате поверки должны быть подтверждены следующие метрологические требования, приведенные в таблице 1.

#### Таблица 1

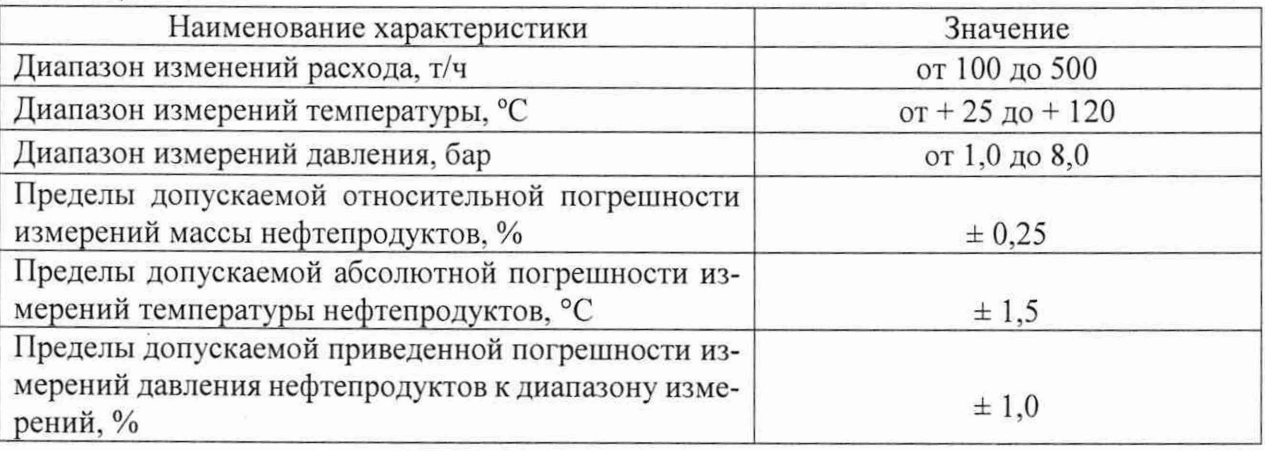

1.4 Методика описывает проливной метод поверки посредством сличения с эталоном.

## **2 Перечень операций поверки**

2.1 При проведении поверки выполняют операции, указанные в таблице 2.

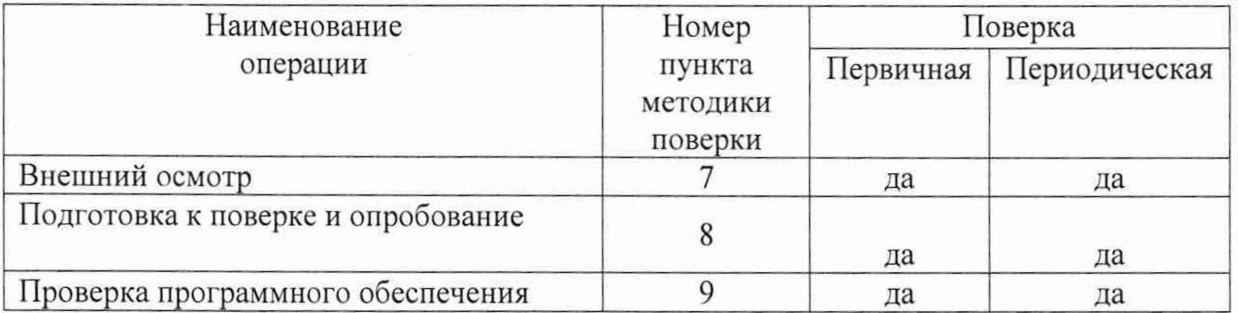

#### Таблица 2 - Перечень операций поверки

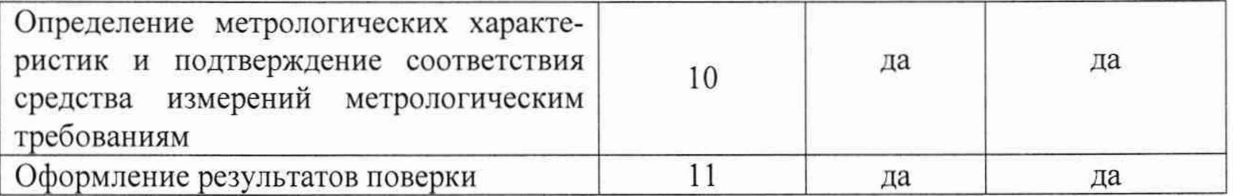

#### **3 Требования к условиям проведения поверки**

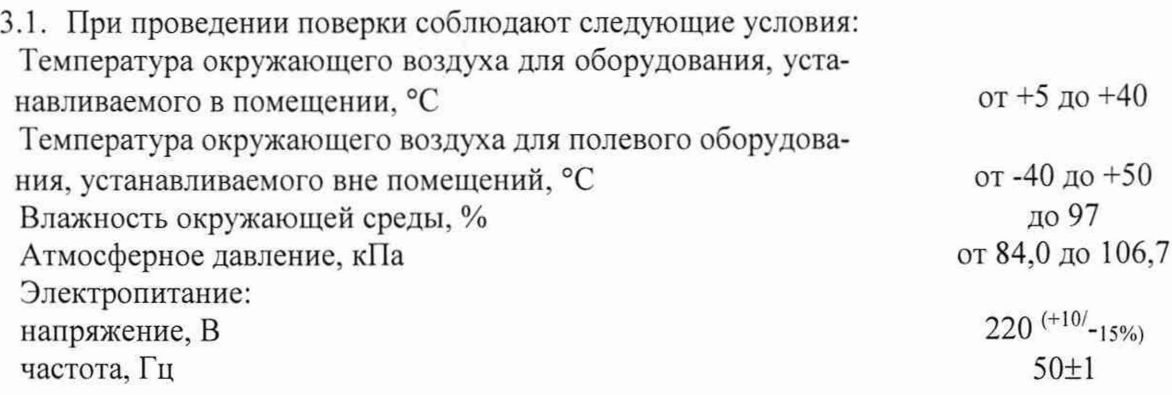

3.2. Наличие свободного газа в жидкости не допускается.

3.3. Не допускается возможность проведения поверки для меньшего числа измеряемых величин.

## **4 Требования к специалистам, осуществляющим поверку**

4.1 .При проведении поверки соблюдают требования, определяемые:

Приказом Ростехнадзора от 15.12.2020 года № 534 "Правила безопасности в нефтяной и газовой промышленности";

Приказом Ростехнадзора от 15.12.2020 года № 533 "Общие правила взрывобезопасности для взрывопожароопасных химических, нефтехимических и нефтеперерабатывающих производств";

Приказом Ростехнадзора от 15.12.2020 года № 529 "Правила промышленной безопасности складов нефти и нефтепродуктов"

Правилами безопасности при эксплуатации используемых СИ, приведенными в  $\tilde{\omega}$ их эксплуатационной документации;

Приказом Минтруда России о 15.12.2020 года № 903н "Об утверждении Правил òш. по охране труда при эксплуатации электроустановок";

Приказом Минэнерго РФ от 13.01.2003 года № 6 "Правила технической эксплуатации электроустановок потребителей".

# **5 Метрологические и технические требования к средствам поверки**

5.1. При проведении поверки применяют средства поверки, указанные в таблице 3. Таблица 3

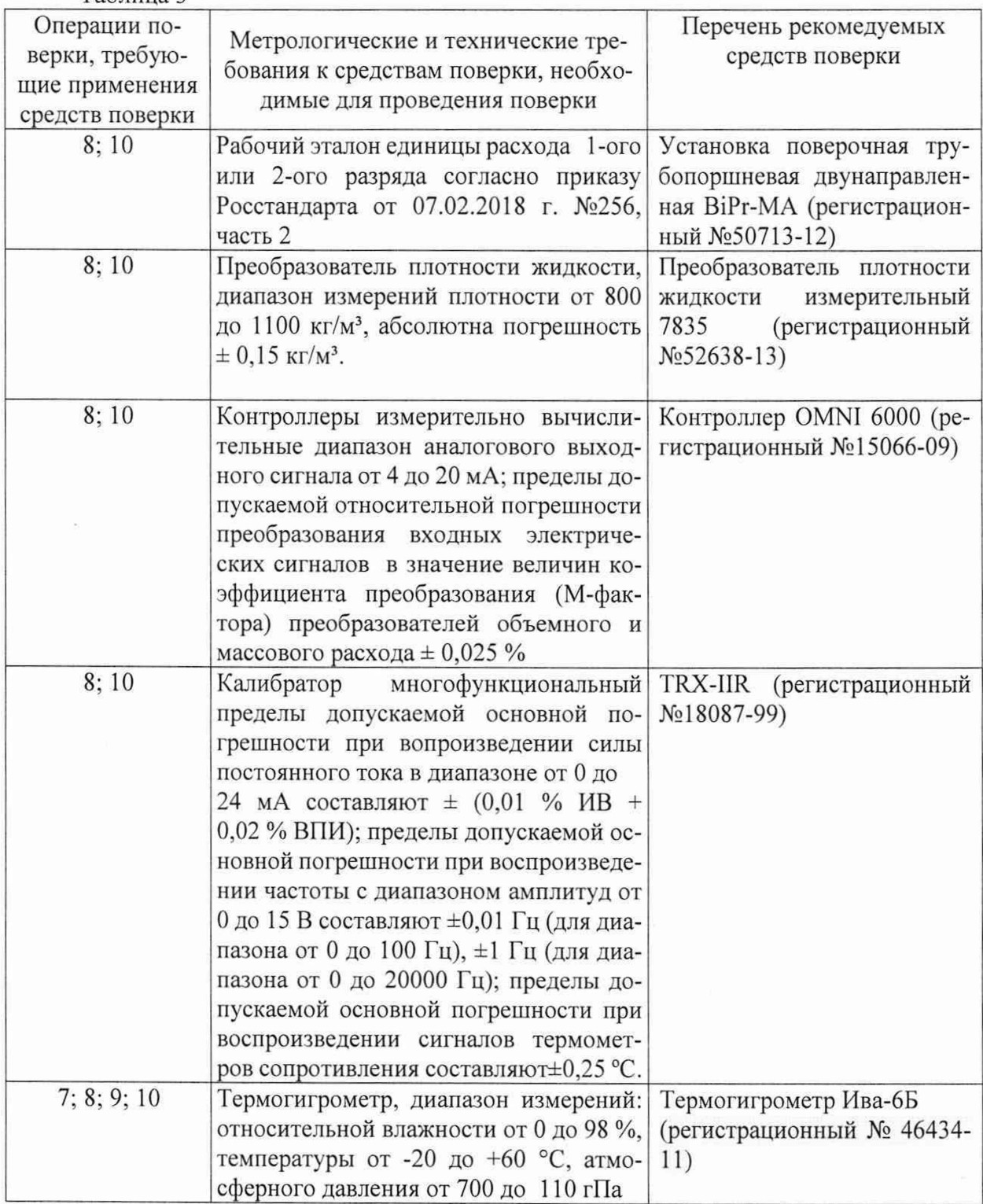

5.2 Допускается использовать при поверке другие утвержденные и аттестованные эталоны единиц величин, средства измерений утвержденного типа и поверенные, удовлетворяющие метрологическим требованиям, указанным в таблице.

#### **6. Требования по обеспечению безопасности проведения поверки**

6.1 При проведении поверки соблюдают требования безопасности, определяемые:

правилами безопасности труда и пожарной безопасности, действующими на поверочной установке;

правилами безопасности при эксплуатации используемых эталонов, испытательного оборудования и поверяемого расходомера, приведенными в эксплуатационной документации.

6.2 Монтаж электрических соединений должен производиться в соответствии с ГОСТ 12.3.032 и "Правилами устройства электроустановок" (раздел VII).

#### **7. Внешний осмотр средства измерений**

7.1. При внешнем осмотре устанавливают:

 $\overline{a}$ отсутствие механических повреждений, препятствующих его применению;

наличие четких и соответствующих требованиям эксплуатационной документации надписей и обозначений на узлах системы;

соответствие комплектности указанной в документации.

7.2. Проверяют наличие действующих свидетельств о поверке датчиков температуры и давления и эксплуатационно-технической документации на СИ, входящие в состав системы.

Систему не прошедшую внешний осмотр, к поверке не допускают.

#### **8. Подготовка к поверке и опробование**

8.1 Систему подготавливают к работе согласно Инсрукции по эксплуатации.

8.2. Проверка герметичности.

Проверку герметичности проводят путем создания в полости системы давления жидкости 0,6 МПа. Необходимо проконтролировать отсутствие просачиваний жидкости, запотевания сварных швов и снижения давления. Время выдержки под давлением не менее 15 минут.

Систему считают выдержавшим проверку, если в течение 15 минут не наблюдалось просачивания жидкости, запотевания сварных швов и снижения давления.

#### 8.3. Опробование.

Опробование Системы (проверка работоспособности средств измерений, входя-щих в ее состав, каналов управления наливом, передачи данных, алгоритмов управления, т.е. действия и взаимодействие компонентов Системы) проводят в соответствии с «Инструкцией по эксплуатации автоматизированной установки тактового налива (АУТН) нефтепродуктов в вагоны-цистерны на площадке «Г» ТСЦ НПЗ» ООО «Газпром нефтехим Салават»».

Система считается выдержавшей проверку, если все ее компоненты находятся в работоспособном состоянии и функционирование осуществляется в соответствии с зало-женными алгоритмами

## 9. Проверка программного обеспечения средства измерений

9.1 При проверке идентификационных данных ПО должно быть установлено соответствие идентификационных данных ПО системы сведениям, приведенным в описании типа на систему.

9.2 Определение идентификационных данных ПО процессора Simatic S7-412-3H проводят в соответствии с его руководством пользователя следующим образом.

Для определения целостности ПО необходимо выполнить следующие операции:

1. Проверка версии всех метрологически значимых блоков программы.

 $2.$ Проверка занимаемого объёма памяти метрологически значимых блоков программы.

3. Проверка даты и времени последнего изменения метрологически значимых блоков программы.

Проверку идентификационных данных ПО 10101327 Salavat v 1 3 проводят следующим образом.

На компьютере, выступающем в качестве инженерной станции, запустить приложение "SIMATIC Manager".

В меню появившегося окна приложения выбирают "File / Open...".

B появившемся окне, на вкладке "User projects" выбирают проект "10101327 Salavat v 1 3" и нажимают кнопку "ОК".

Далее следует перейти по структуре проекта "10101327 Salavat v 1 3 \ Simatic H-Station(1PLC) \ CPU412-3H/Rack0 \ S7-Programm1PLC" к папке "Bausteine", как показано на рис. 1 (заголовок окна содержит сведения по идентификационному наименованию и версии  $\Pi$ O).

| B Bg 10101327_Salared, v_1_3       | Object name          | Sserbolio name            | Name (Header) | Standard block  | Last interface change   | Last nodified          | Consort                    | <b>FA</b> |
|------------------------------------|----------------------|---------------------------|---------------|-----------------|-------------------------|------------------------|----------------------------|-----------|
| SIMATIC H-Station(1PLC)            | G FC176              | 400FT PID Control P/F     |               |                 | 04/13/2015 02:32 06 PM  | 10/02/2021 06:08:03 PM |                            |           |
| CPU 412-3 H / Rack 0               | QFCT77               | 202045 PID Cortool F/F    |               |                 | 04/13/2015 02:32:06 PM  | 05/10/2015 02:52 19 PM |                            |           |
| E GIJ ST-ProgrammIPLC              | C3 FC178             | 200MS PID Cartesl P/F     |               |                 | 04/13/2015 02:32:06 PM  | 10/08/2021 03:05:10 PM |                            |           |
| <b>B3 Ouelen</b>                   | <b>GECTOS</b>        | Skol AA                   |               |                 | 05/11/2007 11:25:34 AM  | 06/05/2007 02:48:09 PM |                            |           |
| <b>EX Bausteine</b>                | <b>GEFC182</b>       | Skal AA out Real          |               | <b>H</b>        | 04/14/2015 08:50:52 AM  | 04/14/2015 09:50:52 AM |                            |           |
| FM352-5                            | 0.1001               | Mass Earlors              |               |                 | 07/14/2015 12:15 22:754 | 06/22/2022 03:28 56 PM | Mass Factors Production on |           |
| FM352-5(1)<br>×<br>FM352-5(2)      | CD-PC210             | Allgemein Pumperiskid 3/4 | Aligem        | $\omega$        | 05/27/2000 02:09:56 PM  | 06/14/2015 06:25:26 PM | Schaltschränke Pumpeskid   | F         |
| FM352-5030                         | @ FC211              | Pumpenskid 3              | PST           | in all          | 05/29/2012 05:40 52 PM  | 03/26/2019 03:09:58 PM |                            |           |
| CPU 412-3H / Rock 1                | <b>C3 FC221</b>      | Pumpenskid 4              | P51           | $\sim$          | 05/29/2012 05:40:52 FM  | 03/26/2019 03:10:35 PM |                            |           |
| CP 443-111LPLC                     | C3 FC250             | EL INT ON                 |               | $\sim$          | 11/16/2014 03:50:24 PM  | 12/14/2018 01:56:30 PM |                            |           |
| <b>EL CP 4431 PLC</b>              | <b>QFC251</b>        | <b>BL</b> Al Control      |               | ÷.              | 11/18/2014 03:50 24 PM  | 12/14/2018 01:56:30 PM |                            |           |
| <b>BEE SIMATIC H-Station(2PAZ)</b> | <b>GFC252</b>        | <b>BL DI Control</b>      |               |                 | 11/18/2014 03:50:24 PM  | 12/14/2018 01:50:30 PM |                            |           |
| WinCC-V7.0 Client1                 | CH (253)             | <b>EL VLV Control</b>     |               |                 | 11/16/2014 03:50:24 FM  | 12/14/2018 01:56:30 PM |                            |           |
| . R WeCC-V7.0 Clerk2               | G FC260              | BLALAB                    |               |                 | 11/18/2014 03:57:36 PM  | 09/17/2019 05:45 38 FM |                            |           |
| - 2 WYCCV7.0-SCADA1 (MacI)         | <b>CJ FC261</b>      | BL ALL VLVs               |               | s.              | 11/18/2014 03:50:78 FM  | 03/17/2019 05:45:30 PM |                            |           |
| + Q WrCC47.0SCADA2158y3            | G FC270              | BL MAIN PRG               |               |                 | 11/18/2014 03:57:38 PM  | 12/14/2018 01:56:34 PM |                            |           |
|                                    | C3 FC310             | Algenein Purpenskid 5/6   | Aligent       |                 | 09/27/2000 02:09:56 PM  | 06/05/2015 05:25:29 PM | Schaltschranke Pumpeskid   | R         |
|                                    | <b>GECH1</b>         | Pumpenskid 5              | PS1           |                 | 05/29/2012 05:40:52 PM  | 03/26/2019 02:53:05 PM |                            |           |
|                                    | C3 FC321             | Punpenskid 6              | PS1           | $\sim$          | 05/25/2012 05:40:52 PM  | 09/04/2021 07:25:04 AM |                            |           |
|                                    | <b>GESCATO</b>       | Algemein Purgenskid 7/6   | Algem         | <b>Function</b> | 05/27/2000 02:09:56 PM  | 06/05/2015 05:29:38 PM | Schaltschränke Pungenkid   |           |
|                                    | GFC411               | Pumpemskid 7              | PS1           | ÷               | 05/29/2012 05:40:52 PM  | 09/02/2021 02:13:26 PM |                            |           |
|                                    | <b>CEFCAZ1</b>       | Pumpercritici il          | PS1           | <b>Sec</b>      | 05/29/2012 05:40:52 PM  | 05/02/2021 02:18:22 PM |                            |           |
|                                    | $Q$ -FC510           | Allgemein Pumpervkid 9    | Aligem        | ing.            | 05/27/2000 02:09:56 PM  | 06/05/2015 05:31:20 PM | Schaltschranke Pumperkid   |           |
|                                    | C3-FC511             | Pumperskid 9              | PS1           | $\sim$          | 05/29/2012 05:40 52 PM  | 09/17/2019 11:06:52 AM |                            |           |
|                                    | CD FC610             | Allgemein Heichseize PH   | Aligem        | $\sim$          | 09/27/2000 02:09 56 PM  | 03/04/2021 07:53:21 AM | Schaltschrank Heizkreis PH |           |
|                                    | G FOS11              | <b>Heckseine PH</b>       | FR1           | $\sim$          | 05/29/2012 05:40 52 PM  | 06/25/2015 01:29:48 PM |                            |           |
|                                    | GFC710               | Alignmein Ganwarnsnisge   | Aligem        | $\sim$          | 09/27/2000 02:09:56 PM  | 06/05/2015 06:03:41 PM | Schaltschucke Fulgory      |           |
|                                    | GF(7)                | Gaswarnanlage             | Messung       | $-1$            | 05/29/2012 05:40 52 PM  | 05/18/2015 10:45:42 AM |                            |           |
|                                    | $G$ <sub>FC712</sub> | Gatwaraniste PH           | Messung       | ÷               | 05/29/2012 05:40:52 PM  | 06/03/2015 02:04:34 PM |                            |           |
|                                    | G-FC810              | Aligensen Manifold        | Algen         | ÷               | 09/27/2006 02:09:56 PM  | 06/05/2015 05:37:29 PM | Schaltschunke Manifold     |           |
|                                    | <b>GFORT</b>         | Manifold                  | PS1           | ÷               | 05/25/2012 05:40:52 PM  | 03/06/2021 11:44:49 AM |                            |           |
|                                    | CJ FCR20             | Product Path              |               |                 | 03/27/2015 05:32 43 PM  | 09/22/2021 10:46:59 AM |                            |           |
|                                    | CJ FC850             | Produktig1                |               |                 | 03/24/2012 05:42:55 PM  | 11/65/2014 01:20:46 PM |                            |           |
|                                    | CHFC251              | Regler Produkting 1       |               |                 | 09/11/2006 10:01:39 AM  | 10/15/2012 04:52:47 PM |                            |           |
|                                    | CLFC852              | Schaltisige Produkt 1     | Schalf        |                 | 10/15/2012 09:57:26 AM  | 10/15/2012 04:58:59 PM |                            | Ħ         |
|                                    | <b>GLECIAN</b>       | P1 Ren Pumpen Fin Aus-    | Rendern       |                 | 10/09/2012 02:24 16:PM  | 10/15/2012 05:04:54 PM |                            | H.Y<br>S. |

Рисунок 1 - Идентификационное наименование и версия ПО

В списке программных блоков справа следует навести курсор на блок, например FC200 (см. рис. 2). В выделенной строке в столбце "Last modified" указана дата последнего изменения блока.

На выделенной строке нажатием правой кнопки мыши открыть меню и в нем выбрать "Compare Blocks...".

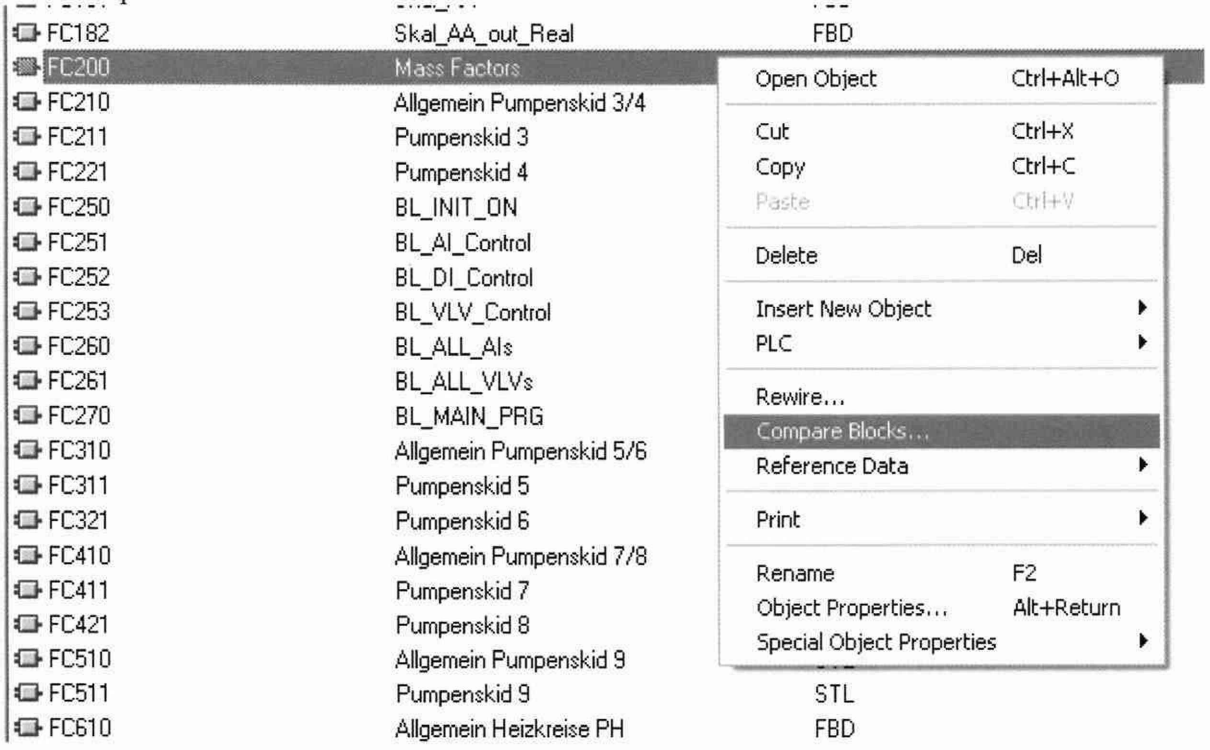

Рисунок 2 - Выбор программного блока и опции сравнения

В появившемся окне "Compare Blocks" нажать кнопку "Compare" (см. рис. 3).

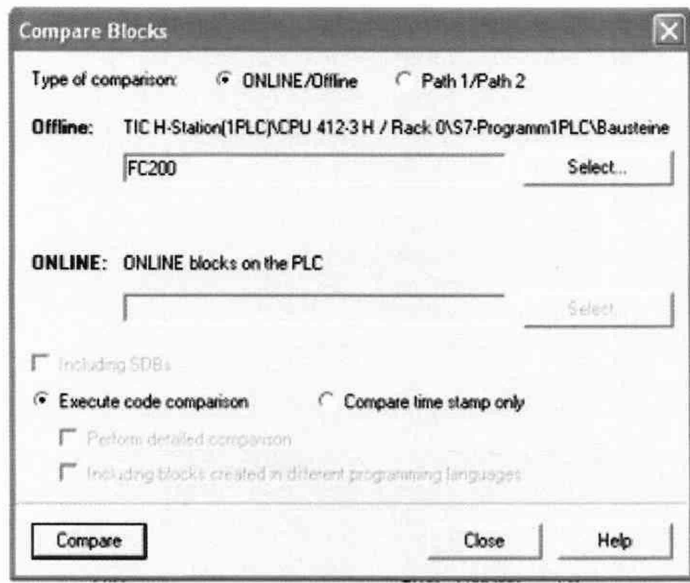

Рисунок 3 - Окно выбора блока для сравнения

Далее, в появившемся окне результатов сравнения (рисунок 4) следует нажать кнопку "Details...".

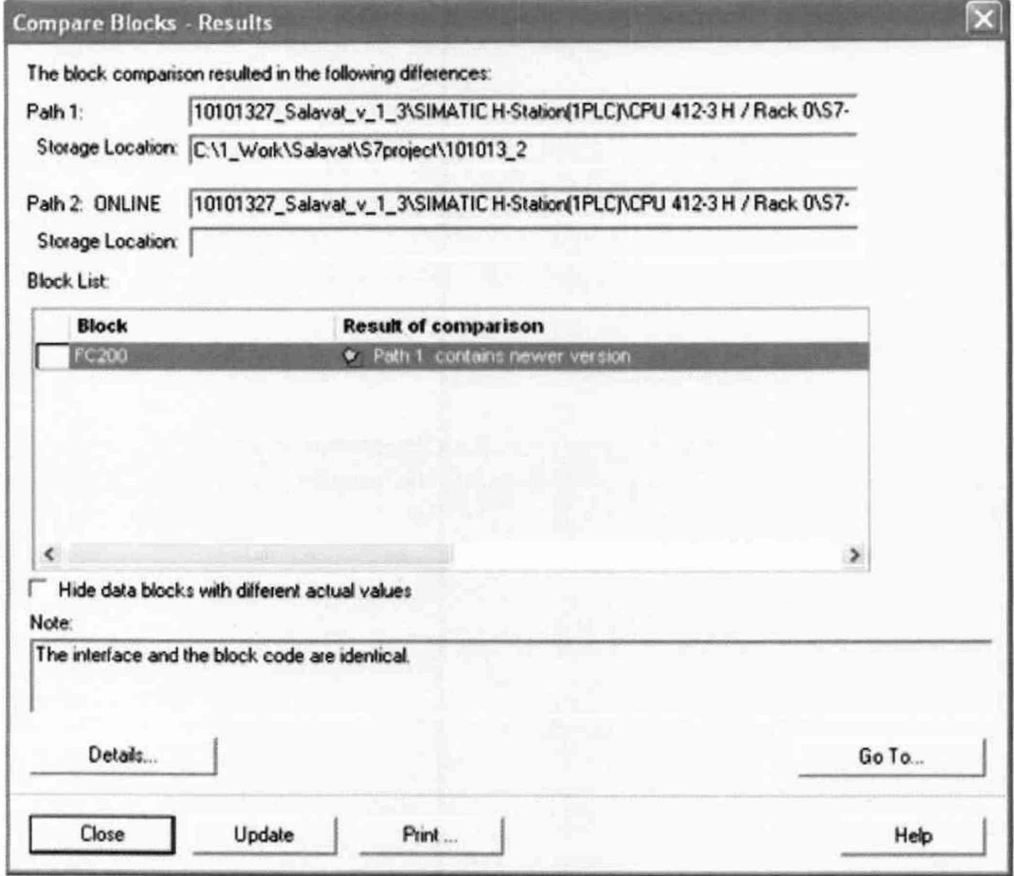

Рисунок 4 - Окно результатов сравнения блока

В появившемся окне дополнительных сведений сравнения (см. рис. 5) в строке "Block checksum" столбца "Path 2 ONLINE", будет указан идентификатор программного обеспечения 0хАС44 (контрольная сумма исполняемого кода), вычисляемый по алгоритму CRC 16.

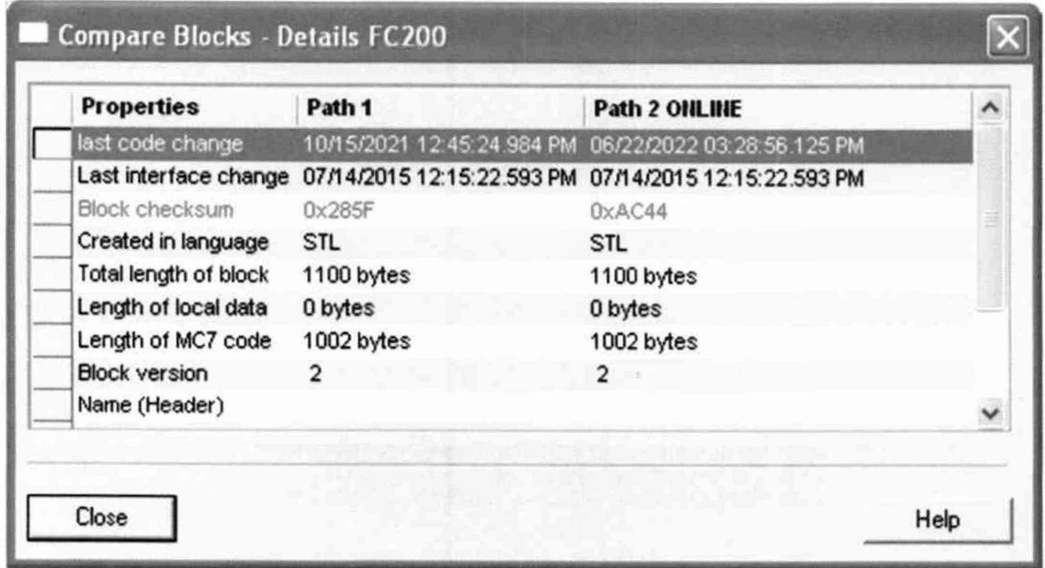

# Рисунок 5 - Окно с контрольной суммой блока

Вышеприведенные операции выполнить для всех программных блоков. Идентификационные данные и контрольные суммы должны соответствовать таблице 4.

9

#### **Перечень метрологически значимых блоков и их контрольные суммы**

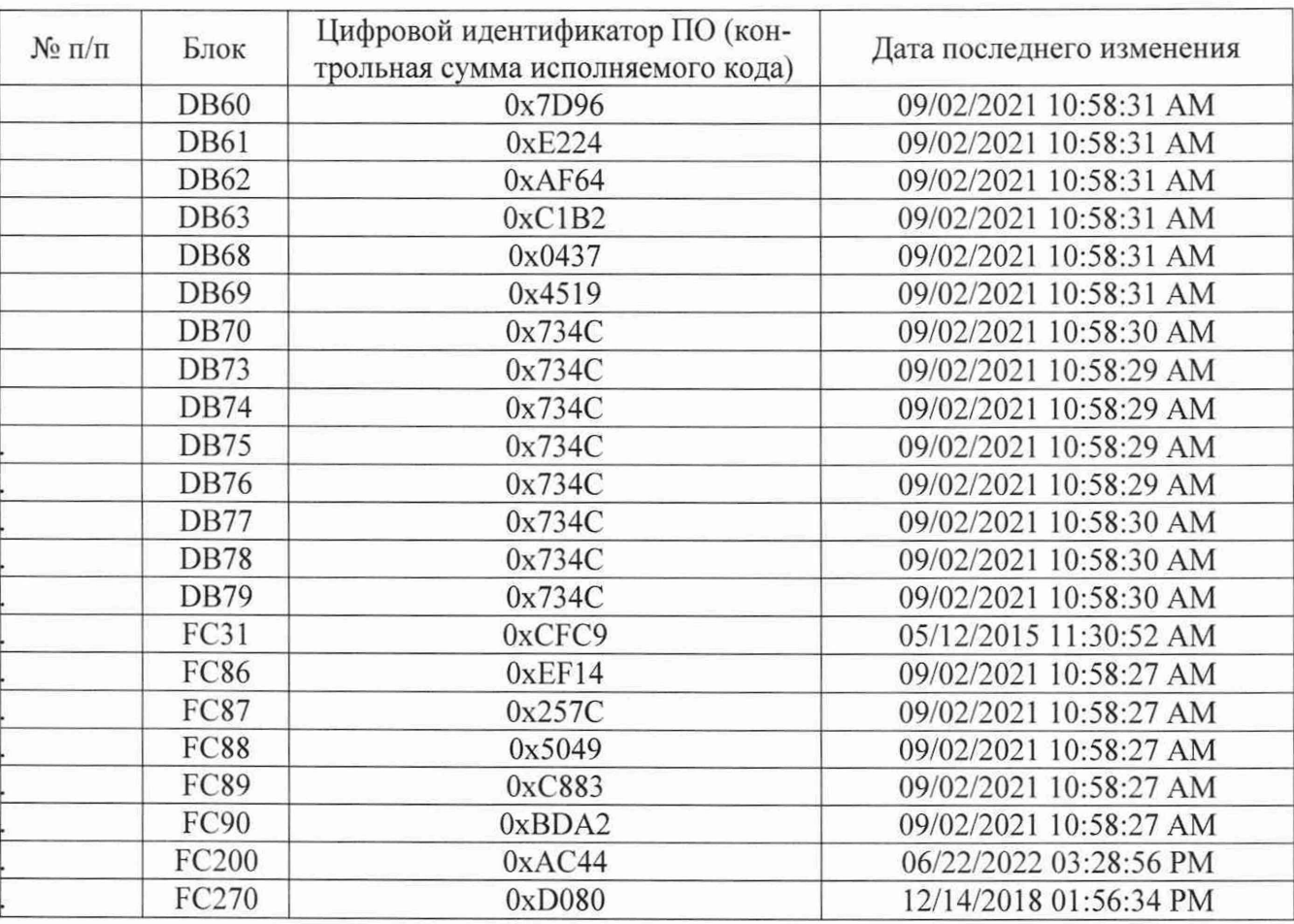

## **10. Определение метрологических характеристик и подтверждение соответствия средства измерений метрологическим требованиям**

10.1 Определение метрологических характеристик измерительных каналов температуры.

Определение абсолютной погрешности измерений температуры проводят в рабочих условиях эксплуатации.

Для определения абсолютной погрешности измерений температуры измерительным каналом без датчика температуры калибратор подсоединяют ко входу измерительного канала.

На кашбраторе задают пять значений температуры в диапазоне от нижнего предела измерений до верхнего предела измерений с шагом 25 %.

Для каждого заданного значения температуры определяют абсолютную погрешность измерений температуры без датчика температуры  $\Delta$ темпбездатчика, °С, по формуле

$$
\Delta_{\text{temn6e}3, \text{r41Wka}} = \text{t}_{\text{pa}6} - \text{t}_{\text{3T}} \,, \tag{1}
$$

значение температуры по измерительному каналу температуры без где  $t_{pa6}$  - датчика температуры, °C;

t<sub>3T</sub> - значение температуры, заданное калибратором, °С.

После этого вычисляют погрешность измерительного канала с датчиком температуры ( $\Delta$ темсдатчиком) по формуле

$$
\Delta_{\text{temnc,aryu KOM}} = \sqrt{\Delta_{\text{remn6es,aryu Kra}}^2 + \Delta_{\text{arv u Kra}}^2},\tag{2}
$$

гле

∆темпбездатчика - абсолютная погрешность канала без датчика температуры, °С;

- абсолютная погрешность датчика температуры, расчитанная с уче- $\Delta$ датчика том номинальной статистической характеристики преобразования (НСХ) в соответствии с эксплуатационной документацией. °С.

Пределы допускаемой абсолютной погрешности измерительных каналов температуры с датчиком температуры не должны превышать  $\pm$  1,5 °C.

10.2 Определение метрологических характеристик измерительных каналов давления.

Определение приведенной погрешности измерений давления проводят в рабочих условиях эксплуатации.

Для определения приведенной погрешности измерений давления без преобразователя давления измерительный канал давления соединяют с калибратором.

На калибраторе задают пять значений давления в диапазоне от нижнего предела измерений давления до верхнего предела измерений давления с шагом 25 %.

Для каждого заданного значения давления определяют приведенную погрешность измерений давления без преобразователя давления  $\delta$  Р без датчика, %, по формуле

$$
\delta_{\text{P6es\,\text{JATYHKB}}} = \frac{P_{\text{p}} - P_{\text{3T}}}{P_{\text{B}} - P_{\text{H}}} \times 100 \,, \tag{3}
$$

 $\Gamma$ де  $P_p$ 

значение давления ПО измерительному каналу давления  $6e<sub>3</sub>$ преобразователя давления, бар;

 $P_{\text{2T}}$ значение давления, заданное калибратором, бар;

верхний предел измерений давления рабочего средства измерений  $P_{B}$ давления, бар:

нижний предел измерений давления рабочего средства измерений  $P_{H}$ давления, бар.

Далее вычисляют приведенную погрешность преобразователя давления по формуле

$$
\delta_{\text{датчика}} = \frac{P_{\text{3T}} \times \delta_{\text{o}}}{P_{\text{B}} - P_{\text{H}}}
$$
\n(4)

где  $\delta$ <sub>°</sub>

значение относительной погрешности преобразователя давления, из свидетельства поверке %;

 $P_{\text{2T}}$ значение давления, заданное калибратором, бар;

- верхний предел измерений давления рабочего средства измерений  $P_B$ давления, бар;
- нижний предел измерений давления рабочего средства измерений  $P<sub>H</sub>$ давления, бар.

Приведенную погрешность канала измерений давления с преобразователем давления определяют по формуле

$$
\delta_{\text{Pc}_{.} \text{r} \text{r} \text{m} \text{r} \text{m}} = \sqrt{\delta_{\text{P6es}_{.} \text{r} \text{r} \text{m} \text{m} \text{r} \text{m}}^{2} + \delta_{.} \text{r} \text{r}^{2}} \tag{5}
$$

Пределы допускаемой приведенной погрешности измерительных линий давления с преобразователем давления не должны превышать  $\pm$  1.0 %.

10.3 Определение относительной погрешности системы при измерении массы нефтепродуктов

Поверку измерительного канала массы выполняют на месте эксплуатации в рабочем диапазоне измерений массового расхода нефтепродуктов в автоматизированном режиме с применением ПУ. Поверка проводится для каждой измерительной линии для каждого измеряемого продукта.

Измерения проводят в точках, соответствующих нижнему пределу расхода, верхнему пределу и среднему между ними. В каждой точке проводят не менее 4 (четырех) измерений.

Значения массы, измеренные системой, и значения массы, вычисленные ПУ, получают с помощью программного продукта OMNIcom.

После определения значения массы, измеренной системой, и значения массы, вычисленного ПУ, вычисляют М-фактор расходомера по формуле

$$
M - \phi \text{aktrop} = \frac{M_{\text{fly}}}{M_{\text{p}}}
$$
\n<sup>(5)</sup>

где М<sub>р</sub> - значение массы, измеренное системой, кг; значение массы, вычисленное ПУ, кг.  $M_{\text{nv}}$  -

После определения М-фактора для каждого измерения (не менее 4-х) в каждой точке расхода (нижнем пределе, верхнем пределе и среднем) вычисляют среднее значение Мфактора для каждой измерительной линии для каждого продукта по формуле

$$
M - \phi \text{aktrop}_{cp} = \frac{\sum_{i=1}^{n} M - \phi \text{aktrop}}{n}
$$
 (6)

где М-фактор значение М-фактора при і-ом измерении;  $\sim$ количество измерений.  $\mathbf n$ 

Систему считают выдержавшей поверку по данному параметру, если отклонение полученного М-факторср относительно ранее введенного не превышает ± 0,25 %.

Если отклонение полученного М-факторср относительно ранее введенного превышает ± 0,25 %, то оформляется извещение о непригодности в соответствии с приказом Минпромторга 31 июля 2020 г. №2510 "Об утверждении Порядка проведения поверки средств измерений, требования к знаку поверки и содержанию свидетельства о поверке".

После оформления извещения о непригодности проводится калибровка измерительной линии. Далее новые значения М-фактор<sub>ср</sub> вносятся в программный блок FC200 с последовательностью ввода, отраженной в Приложении Б.

После внесения новых значений М-фактор<sub>ср</sub> в программный блок FC200 для данного канала необходимо в полном объеме повторить операции в соответствии с п. 10.3.

## **11. ОФОРМЛЕНИЕ РЕЗУЛЬТАТОВ ПОВЕРКИ**

11.1. Сведения о результатах поверки средств измерений передаются в Федеральный информационный фонд по обеспечению единства измерений в соответствии с приказом Минпромторга России от 31 июля 2020 г. №2510 "Об утверждении Порядка проведения поверки средств измерений, требования к знаку поверки и содержанию свидетельства о поверке".

11.2 Положительные результаты поверки оформляют свидетельством о поверке, удостоверенным подписью поверителя и нанесением знака поверки в соответствии с приказом Минпромторга России от 31 июля 2020 г. №2510 "Об утверждении Порядка проведения поверки средств измерений, требования к знаку поверки и содержанию свидетельства о поверке".

11.3 Форма протоколов поверки приведена в приложении А.

11.4 При получении отрицательных результатов поверки одной или нескольких измерительных линий допускается в соответствии с положениями п. 18 Приказа Минпромторга России от 31.07.2020 г. №2510, оформлять свидетельство о поверке на систему с составе измерительных линий, получивших положительные результаты поверки. При этом измерительные линии, получившие отрицательные результаты поверки, не допускаются к эксплуатации до устранения проблемы и проведения их внеочередной поверки.

11.5 На обратной стороне свидетельства о поверке для каждой измерительной линии (100MS, 200MS, 300MS, 400MS), прошедшей очередную поверку, записывают:

- диапазон измеренений расхода, т/ч;  $\blacksquare$
- диапазон измерений температуры, °С; ÷.
- диапазон измерений давления, бар.  $\omega_{\rm{c}}$
- пределы допускаемой относительной погрешности измерений массы;  $\omega$  .
- пределы допускаемой абсолютной погрешности измерений температуры, ω.
- пределы допускаемой приведенной погрешности измерений давления;

значения коэффициентов М-факторср, введенных в программный блок FC200 по каждому продукту;

контрольная сумма программного блока FC200 (записывают один раз для всех измерительных линий).

11.6 По заявлению владельца средств измерений или лица, представившего их на поверку в случае отрицательных результатов поверки, выдается извещение о непригодности к применению средства измерений.

Заместитель начальника отдела 208 ФГБУ "ВНИИМС"

 $\frac{f}{\frac{2g}{\omega}}$ 

А.М. Шаронов

Начальник сектора ФГБУ "ВНИИМС"

Заместитель генерального директора АО "ПРИЗ"

Н.П. Коптев

В.И. Никитин

## **Приложение А**

## **ПРОТОКОЛЫ ПОВЕРКИ**

**Поверяемое** СИ: Система измерений количества темных нефтепродуктов на АУТН темных нефтепродуктов ООО "Газпром нефтехим Салават

**Заводской номер: 01/1.**

**Наименование предприятия, проводившего поверку:\_\_\_\_\_\_\_\_\_\_\_\_\_\_\_\_\_**

**Дата проведения:\_\_\_\_\_\_\_\_\_\_\_\_\_\_\_\_\_\_**

**Средства поверки : \_\_\_\_\_\_\_\_\_\_\_\_\_\_\_\_\_\_\_\_\_\_\_\_\_\_\_\_\_\_\_\_\_\_\_\_\_\_\_\_\_\_\_\_\_\_\_\_\_\_\_\_\_\_\_\_\_**

## **Условия проведения поверки:**

- температура воздуха\_\_\_\_\_\_\_\_ ;  $\bar{a}$
- атмосферное давление\_\_\_\_\_\_\_\_\_ ;
- относительная влажность воздуха  $\blacksquare$
- температура рабочей среды \_\_\_\_\_ à,

п.7. Внешний осмотр:

п.8. Опробование:

п.9. Проверка ПО:

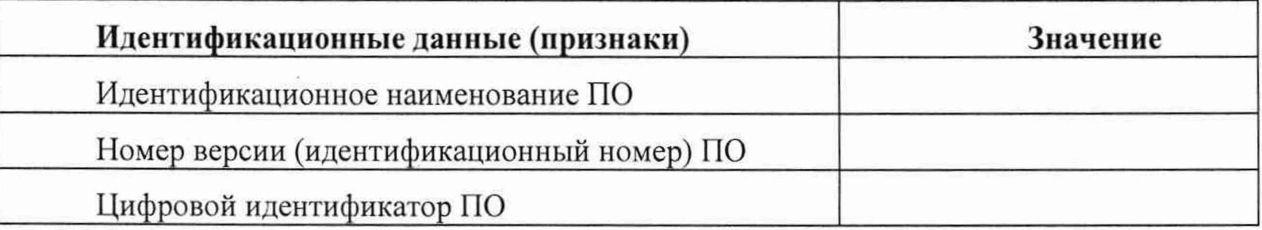

# п.10. Определение метрологических характеристик.

#### п. 10.1 Определение метрологических характеристик измерительных каналов температуры

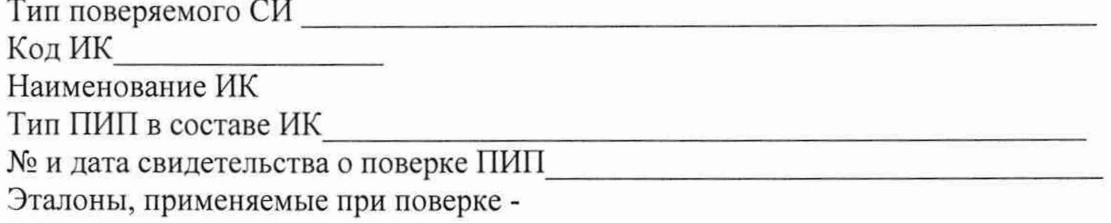

Нормированное значение погрешности измерительного канала

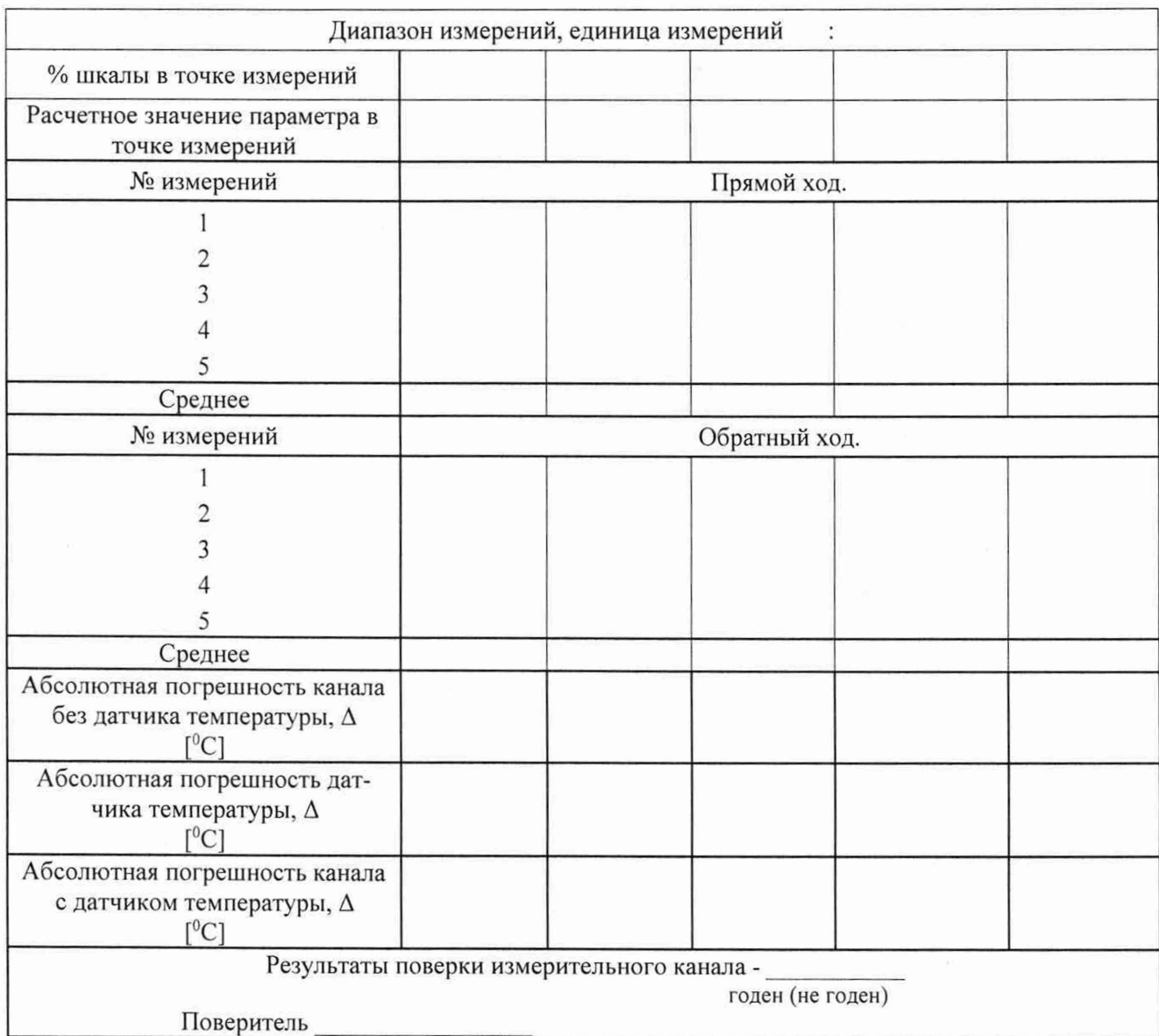

# 10.2 Определение метрологических характеристик

## измерительных каналов давления

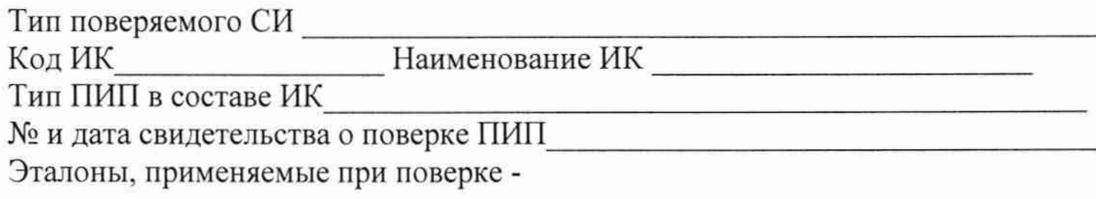

Нормированное значение погрешности измерительного канала

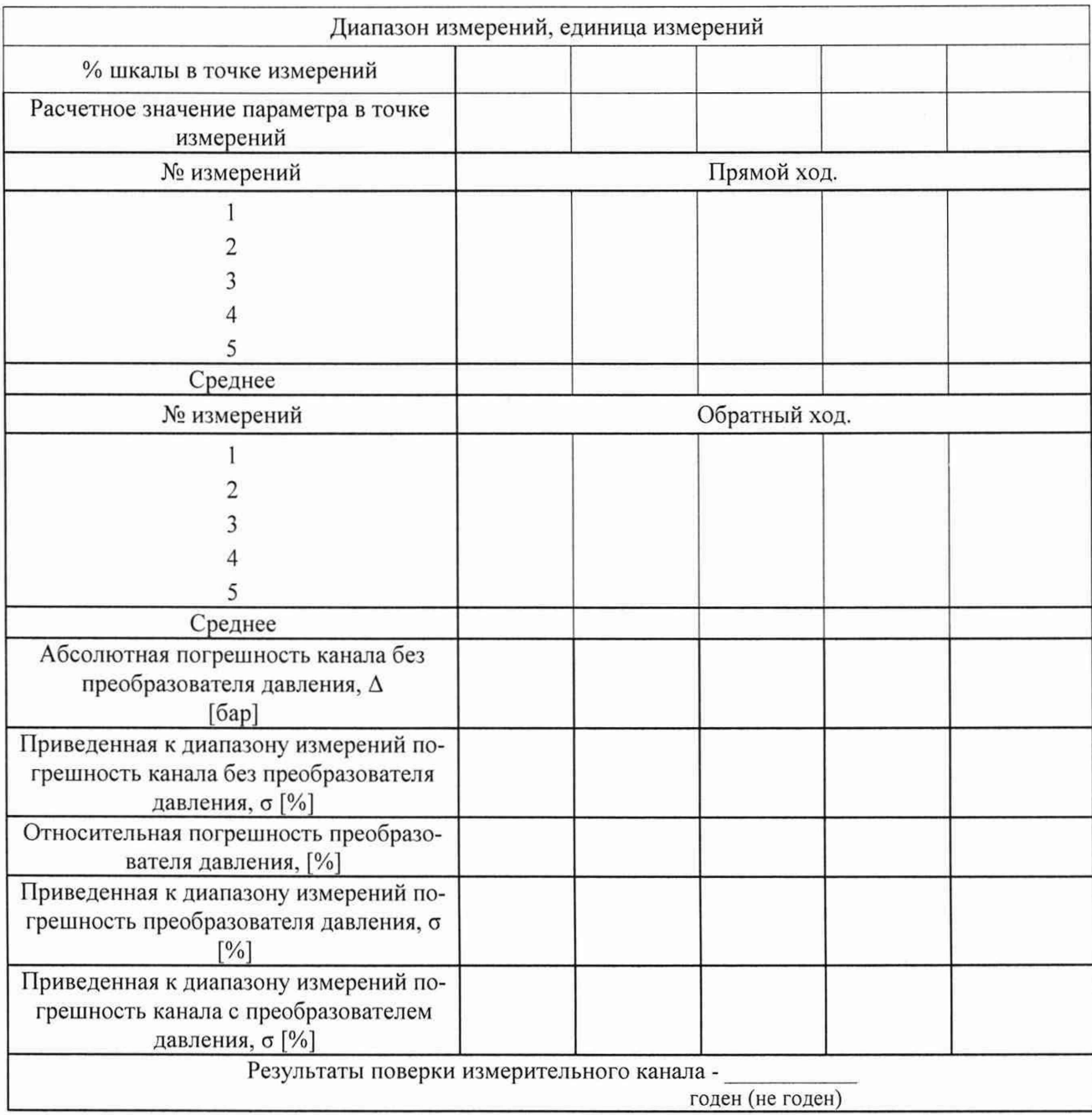

Поверитель

# 10.3 Определение относительной погрешности системы

# при измерении массы нефтепродуктов

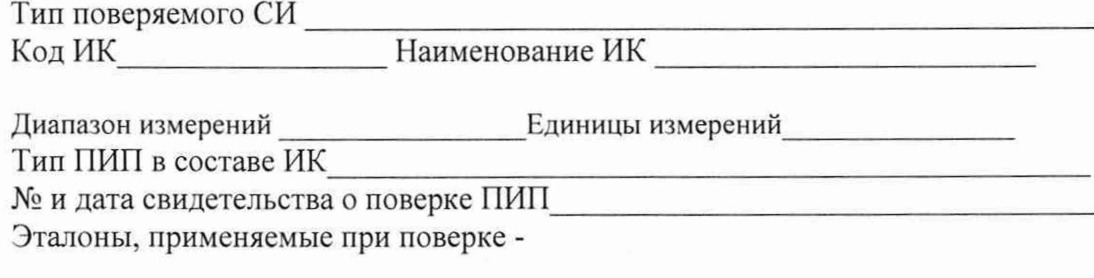

Нормированное значение погрешности измерительного канала с расходомером\_

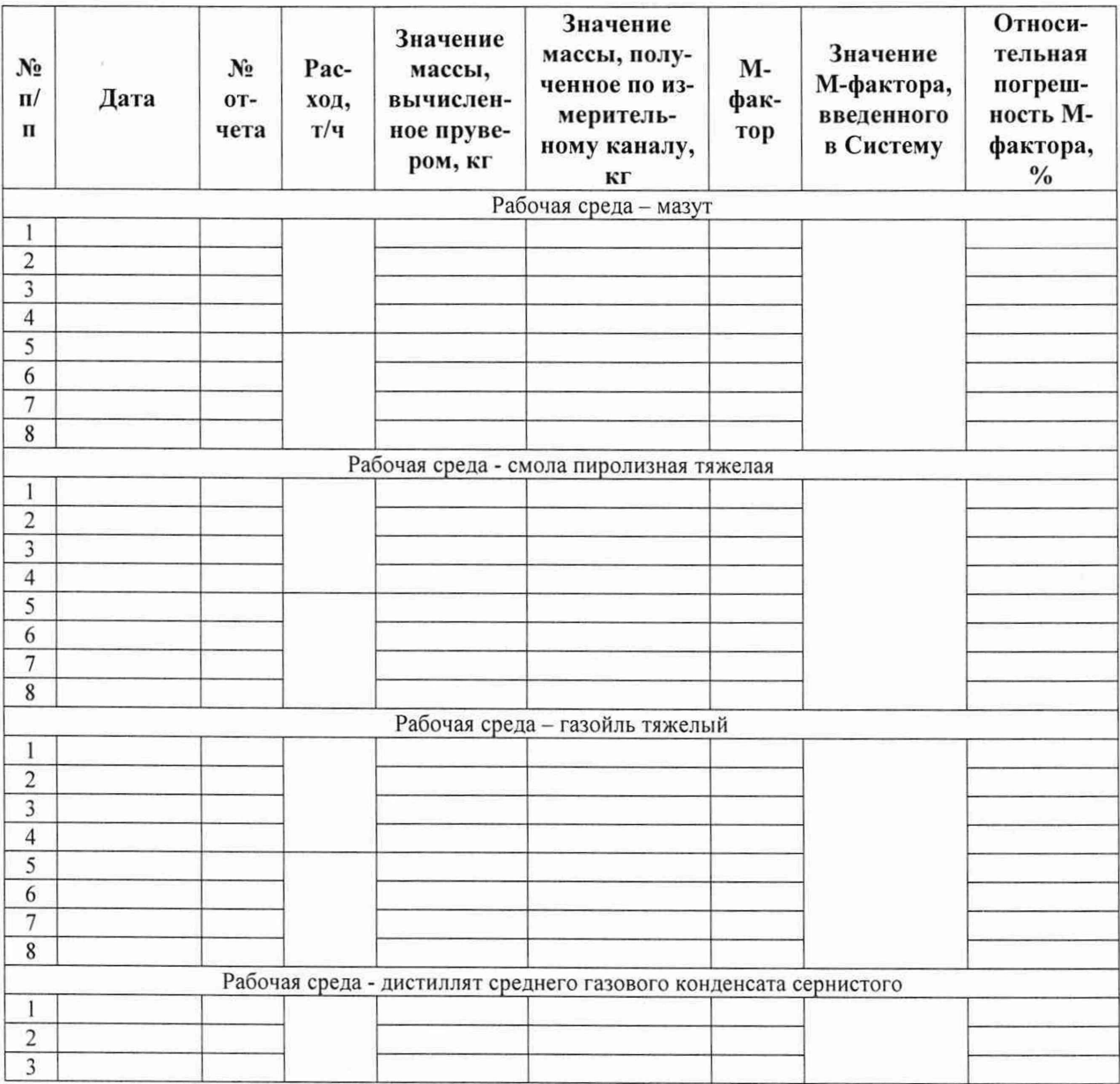

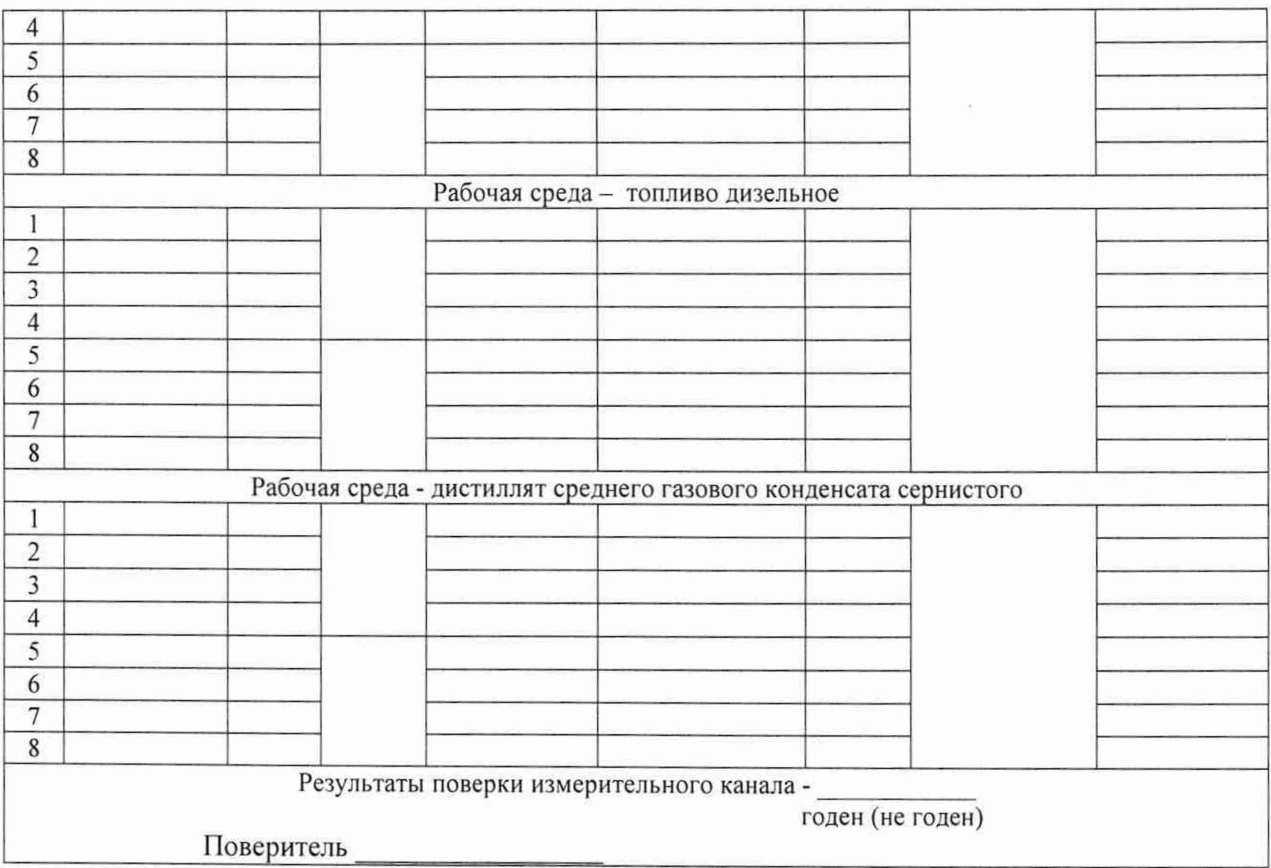

## **Приложение** Б

# **Последовательность ввода новых значений М -факторср в программны й блок FC200**

#### **Для измерительной линии 1:**

1.1. по мазуту - в разделе Network 1 - Massmeter 1 для коэффициента "DB KOEF FOR RASCH".RASCH1.PROD2. DB KOEF FOR RASCH MIN в формате М-факторср\* 10000;

1.2. по смоле пиролизной тяжелой (СПТ) - в разделе Network 1 - Massmeter 1 для коэффициента "DB\_KOEF\_FOR\_RASCH".RASCH1.PROD3. DB KOEF FOR RASCH MIN в формате М-факторср\*10000;

1.3. по газойлю тяжелому (ГТ)- в разделе Network 1 - Massmeter 1 для коэффициента "DB\_KOEF\_FOR\_RASCH".RASCH1.PROD4. DB\_KOEF\_FOR\_RASCH\_ MIN в формате М-факторср\* 10000;

1.4. по дистилляту среднего газового конденсата сернистому (ДСГКС) - в разделе Network 1 - Massmeter 1 для коэффициента "DB\_KOEF\_FOR\_RASCH".RASCH1.PROD5. DB KOEF FOR RASCH MIN в формате М-факторср\*10000;

1.5 по топливу дизельному ( ТД)- в разделе Network 1 - Massmeter 1 для коэффициента "DB\_KOEF\_FOR\_RASCH".RASCH1.PROD6. DB\_KOEF\_FOR\_RASCH\_MIN в формате М-факторср\* 10000;

1.6.по топливу для генераторов и сушильных установок (ТГиСУ)- в разделе Network 1 - Massmeter 1 для коэффициента "DB\_KOEF\_FOR\_RASCH".RASCH1.PROD7. DB KOEF FOR RASCH MIN в формате М-факторср\*10000;

#### **2. Для измерительной линии 2:**

2.1. по мазуту - в разделе Network 2 - Massmeter 2 для коэффициента "DB\_KOEF\_FOR\_RASCH".RASCH2.PROD2. DB\_KOEF\_FOR\_RASCH\_MIN в формате М-факторср\*10000;

2.2. по смоле пиролизной тяжелой (СПТ) - в разделе Network 2 - Massmeter 2 для коэффициента "DB\_KOEF\_FOR\_RASCH',.RASCH2.PROD3. DB\_KOEF\_FOR\_RASCH\_ MIN в формате М-факторср\* 10000;

2.3. по газойлю тяжелому (ГТ) – в разделе Network 2 – Massmeter 2 для коэффициента "DB\_KOEF\_FOR\_RASCH".RASCH2.PROD4. DB\_KOEF\_FOR\_RASCH\_MIN\_в формате М-факторср\* 10000;

2.4. по дистилляту среднего газового конденсата сернистому (ДСГКС) - в разделе Network 2 - Massmeter 2 для коэффициента "DB\_KOEF\_FOR\_RASCH".RASCH2.PROD5. DB\_KOEF\_FOR\_RASCH\_MIN в формате М-факторср\* 10000.

2.5.по топливу дизельному (ТД)- в разделе Network 2 - Massmeter 2 для коэффициента "DB\_KOEF\_FOR\_RASCH'\RASCH2.PROD6. DB\_KOEF\_FOR\_RASCH\_MIN в формате М-факторср\* 10000;

2.6. по топливу для генераторов и сушильных установок (ТГиСУ)- в разделе Network 2 - Massmeter 2 для коэффициента "DB KOEF FOR RASCH".RASCH2.PROD7. DB\_KOEF\_FOR\_RASCH\_MIN в формате М-факторср\* 10000.

## **3. Для измерительной линии 3:**

3.1 по мазуту - в разделе Network 3 - Massmeter 3 для коэффициента "DB\_KOEF\_FOR\_RASCH".RASCH3.PROD2. DB\_KOEF\_FOR\_RASCH\_MIN\_в формате М-факторср\*10000;

3.2. по смоле пиролизной тяжелой (СПТ)- в разделе Network 3 - Massmeter 3 для коэффициента "DB\_KOEF\_FOR\_RASCH'\RASCH3.PROD3. DB KOEF FOR\_RASCH\_ MIN в формате М-факторср\* 10000;

3.3. по газойлю тяжелому (ГТ)- в разделе Network 3 - Massmeter 3 для коэффициента "DB\_KOEF\_FOR\_RASCH".RASCH3.PROD4. DB\_KOEF\_FOR\_RASCH\_MIN в формате М-факторср\* 10000;

3.4. по дистилляту среднего газового конденсата сернистому (ДСГКС) - в разделе Network 3 - Massmeter 3 для коэффициента "DB\_KOEF\_FOR\_RASCH".RASCH3.PROD5. DB KOEF FOR RASCH MIN в формате М-факторср\* 10000.

3.5. по топливу дизельному (ТД)- в разделе Network 3 - Massmeter 3 для коэффициента "DB KOEF FOR RASCH".RASCH3PROD6. DB KOEF FOR RASCH MIN в формате М-факторср\*10000;

3.6. по топливу для генераторов и сушильных установок (ТГиСУ)- в разделе Network 3 - Massmeter 3 для коэффициента "DBKOEFFOR RASCH'\RASCH3.PROD7. DB KOEF FOR RASCH MIN в формате М-факторср\* 10000;

#### **4. Для измерительной линии 4 :**

4.1. по мазуту - в разделе Network 4 - Massmeter 4 для коэффициента "DB\_KOEF\_FOR\_RASCH".RASCH4.PROD2. DB\_KOEF\_FOR\_RASCH\_MIN в формате М-факторср\*10000.

4.2. по смоле пиролизной тяжелой (СПТ) - в разделе Network 4 - Massmeter 4 для коэффициента "DB KOEF FOR RASCH" RASCH4.PROD3. DB\_KOEF\_FOR\_ RASCH MIN в формате М-факторср\*10000;

4.3. по газойлю тяжелому (ГТ) - в разделе Network 4 - Massmeter 4 для коэффициента "DB\_KOEF\_FOR\_RASCH".RASCH4.PROD4. DB\_KOEF\_FOR\_RASCH\_MIN в формате М-факторср\* 10000.

4.4. по дистилляту среднего газового конденсата сернистому (ДСГКС) - в разделе Network 4 - Massmeter 4 для коэффициента "DB\_KOEF\_FOR\_RASCH".RASCH4.PROD5. DB KOEF FOR RASCH MIN в формате М-факторср\*10000.

4.5. по топливу дизельному (ТД)- в разделе Network 4 - Massmeter 4 для коэффициента "DB\_KOEF\_FOR\_RASCH".RASCH4.PROD6. DB\_KOEF\_FOR\_RASCH\_MIN в формате М-факторср\*10000;

4.6. по топливу для генераторов и сушильных установок (ТГиСУ) - в разделе Network 4 - Massmeter 4 для коэффициента "DB\_KOEF\_FOR\_RASCH".RASCH4.PROD7. DB KOEF FOR RASCH MIN в формате М-факторср\*10000.